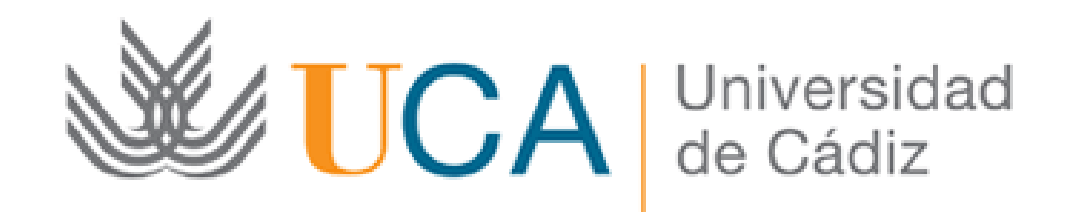

### Proyectos de Innovación y Mejora Docente

Solicitud: Guía paso a paso

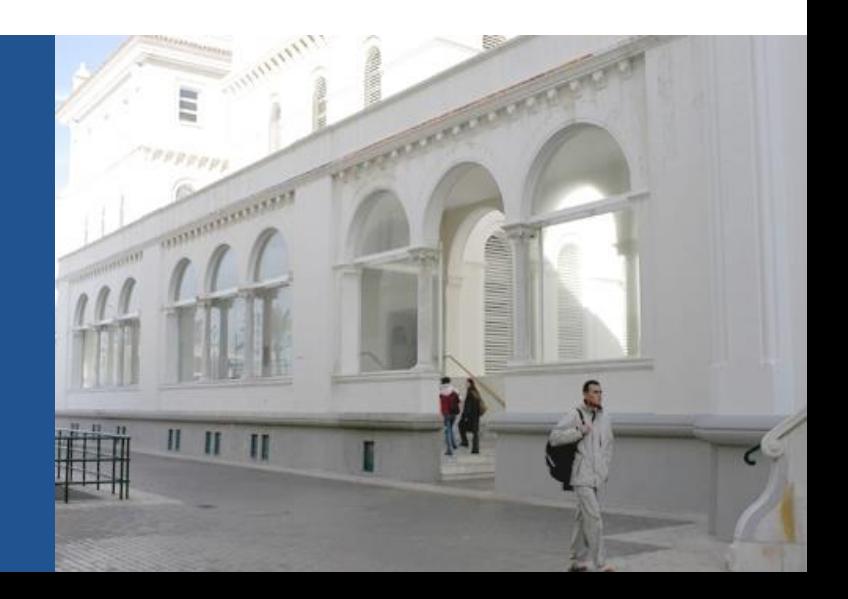

### **Guía paso a paso para presentar la solicitud** Paso 1: Acceda a la solicitud

Al acceder a la solicitud se abre la siguiente pantalla:

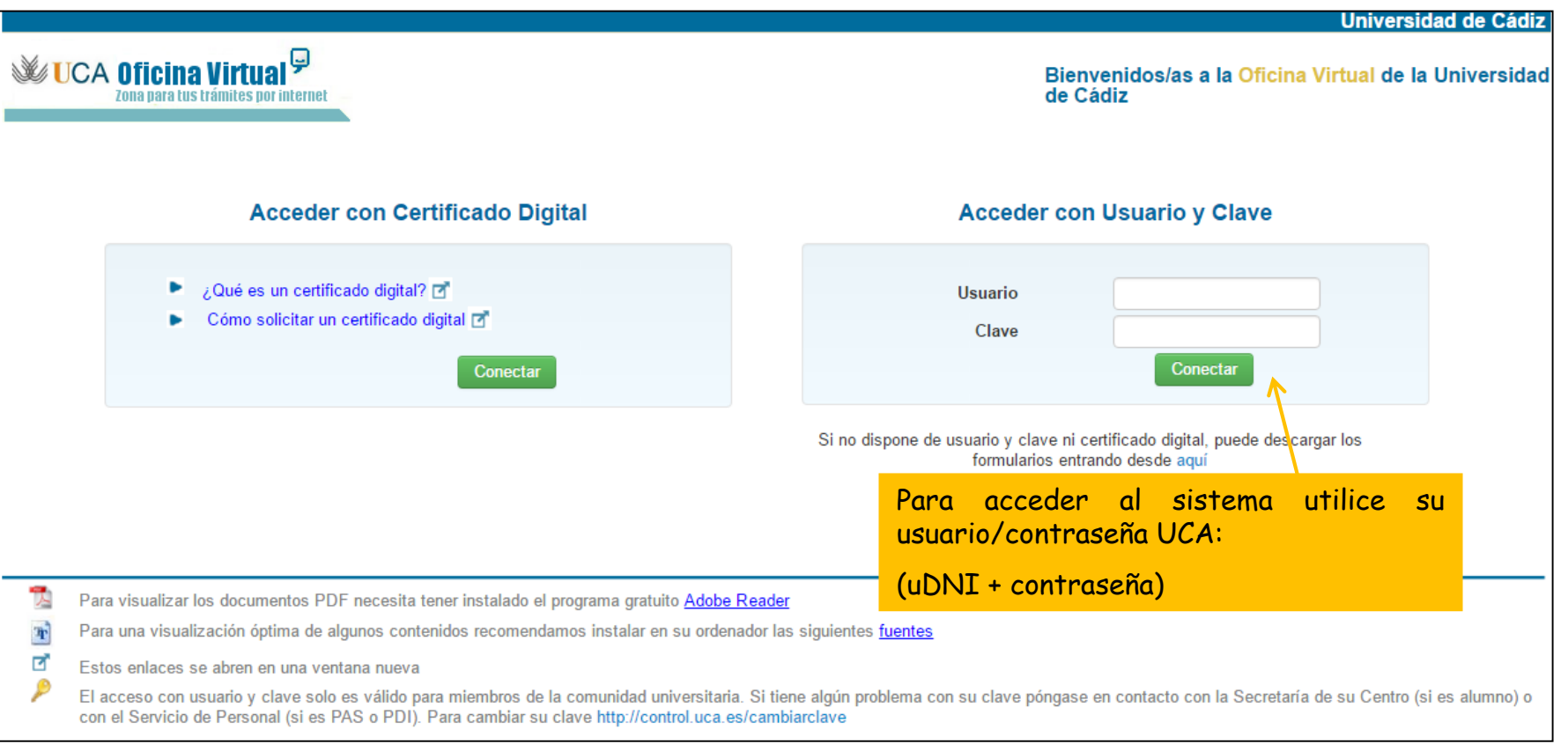

### Paso 2: cumplimente la solicitud

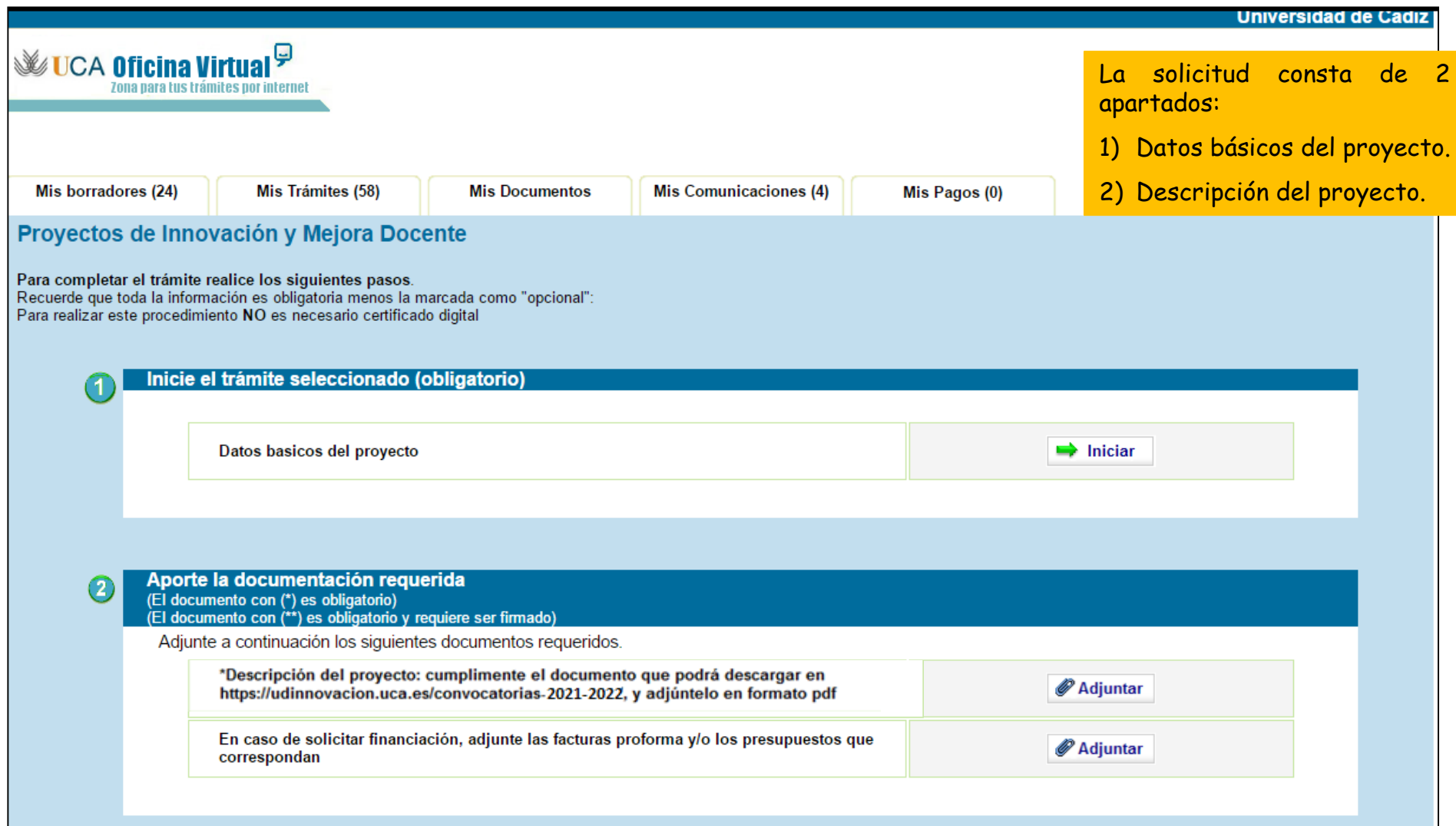

Paso 2: cumplimente la solicitud

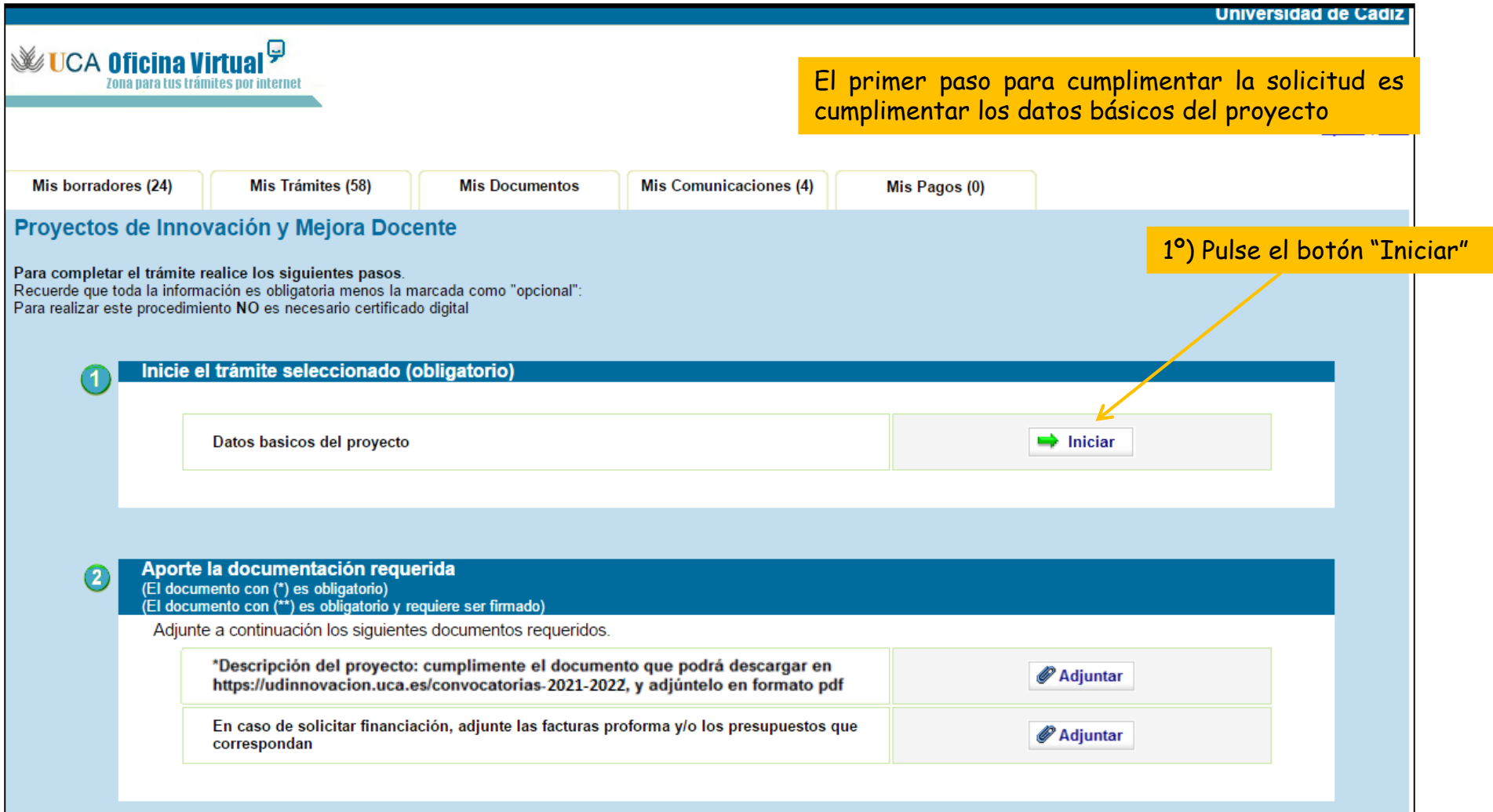

Paso 2: cumplimente la solicitud

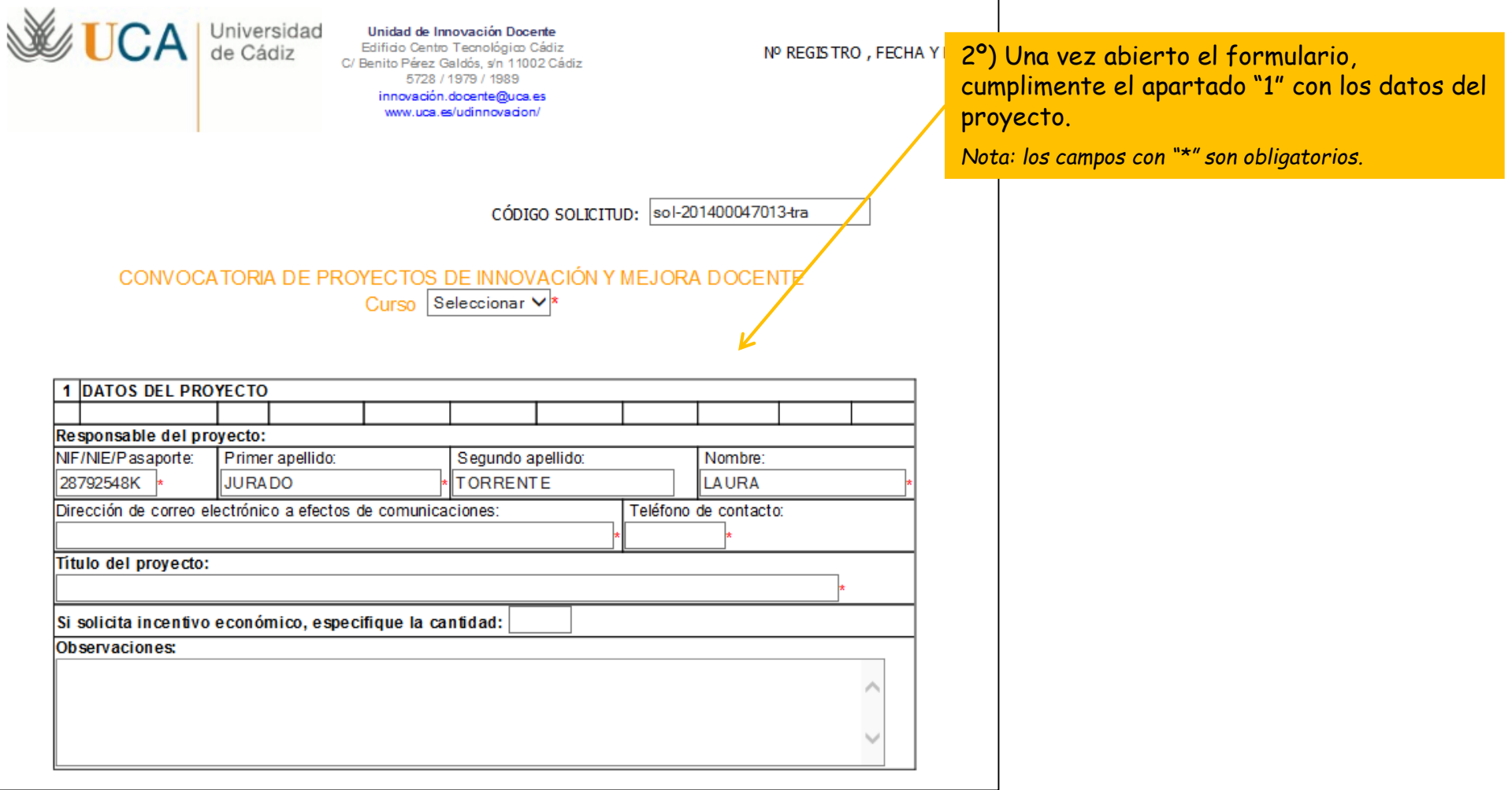

Paso 2: cumplimente la solicitud

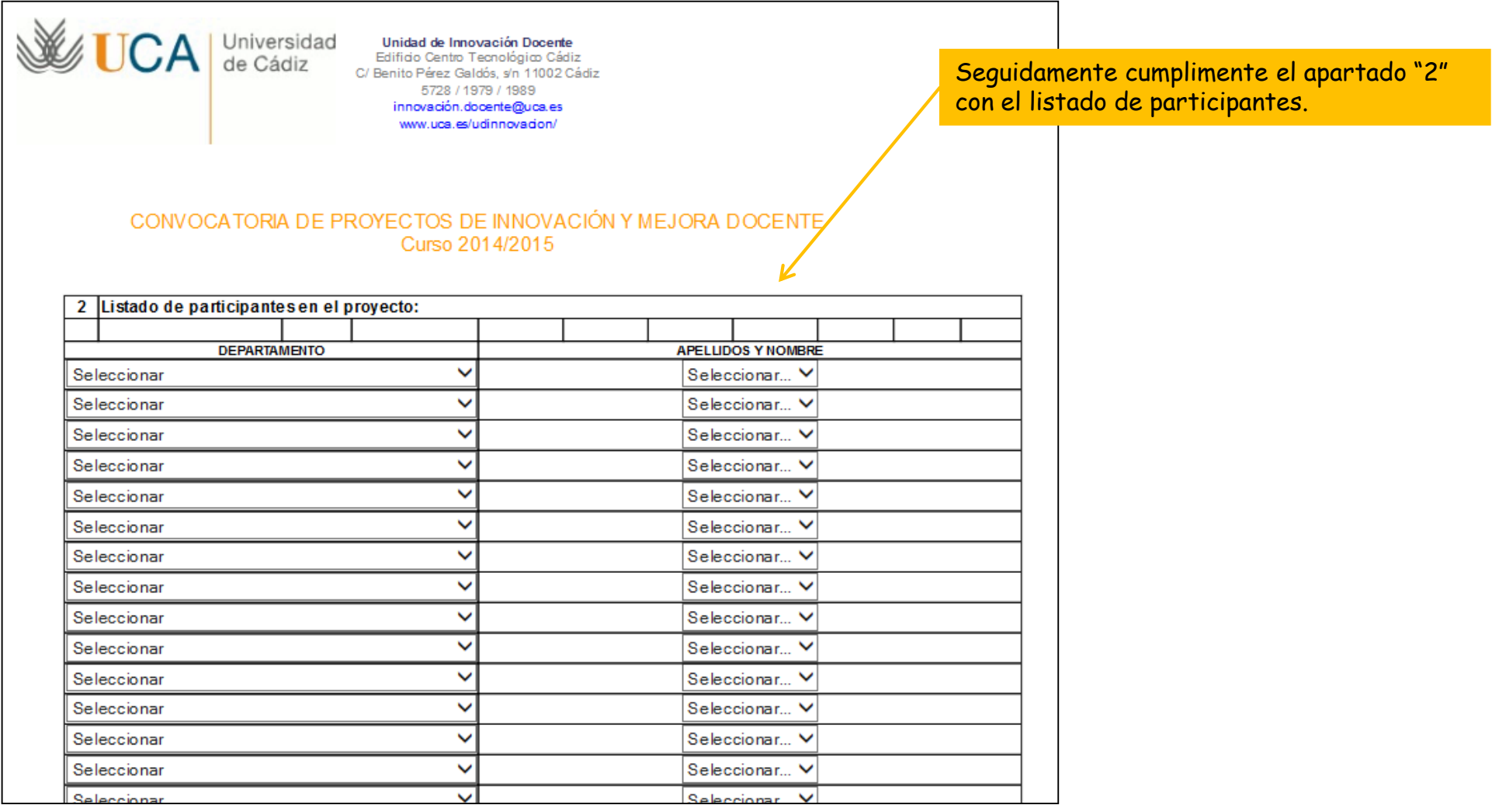

Paso 2: cumplimente la solicitud

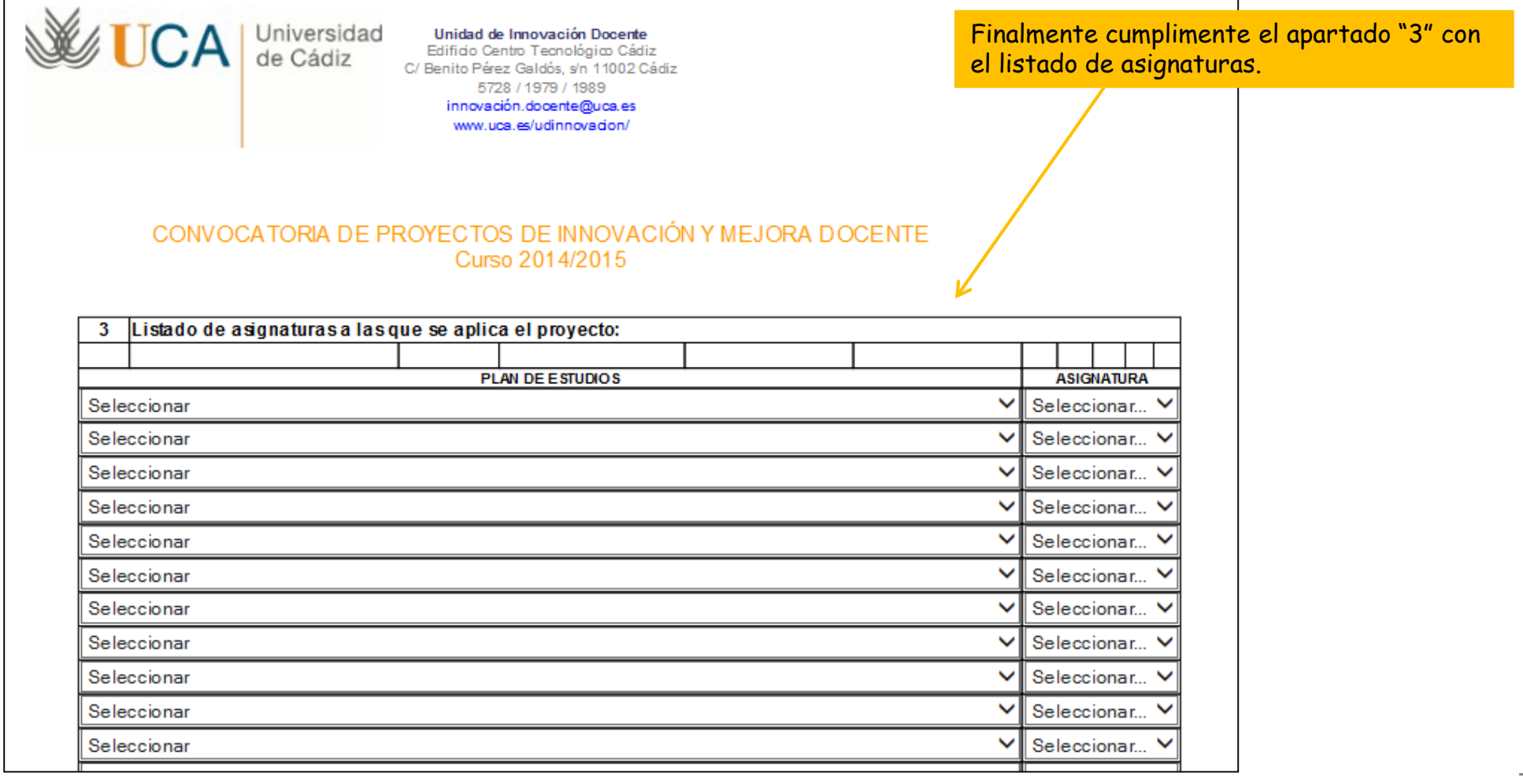

Paso 2: cumplimente la solicitud

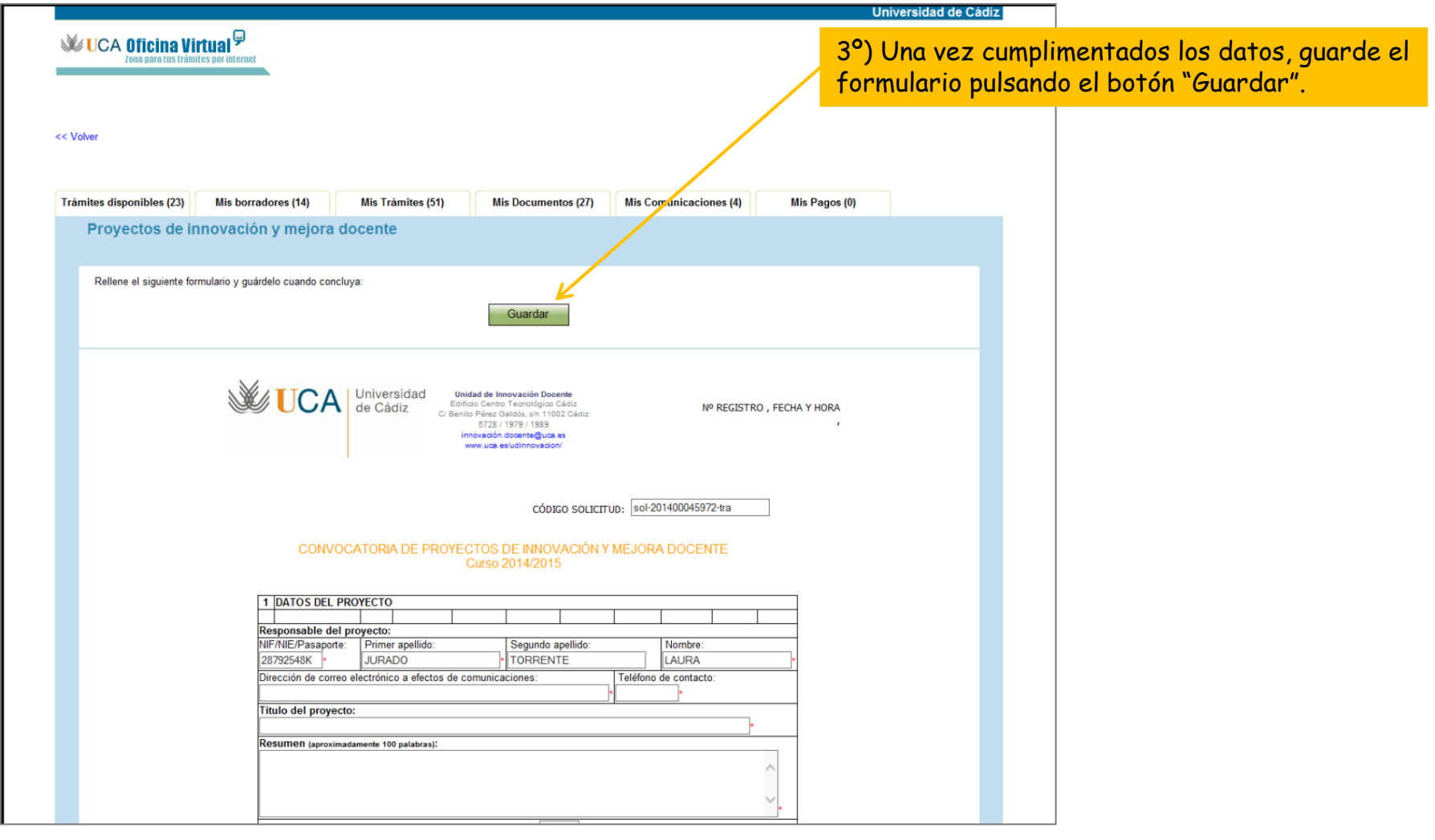

Paso 2: cumplimente la solicitud

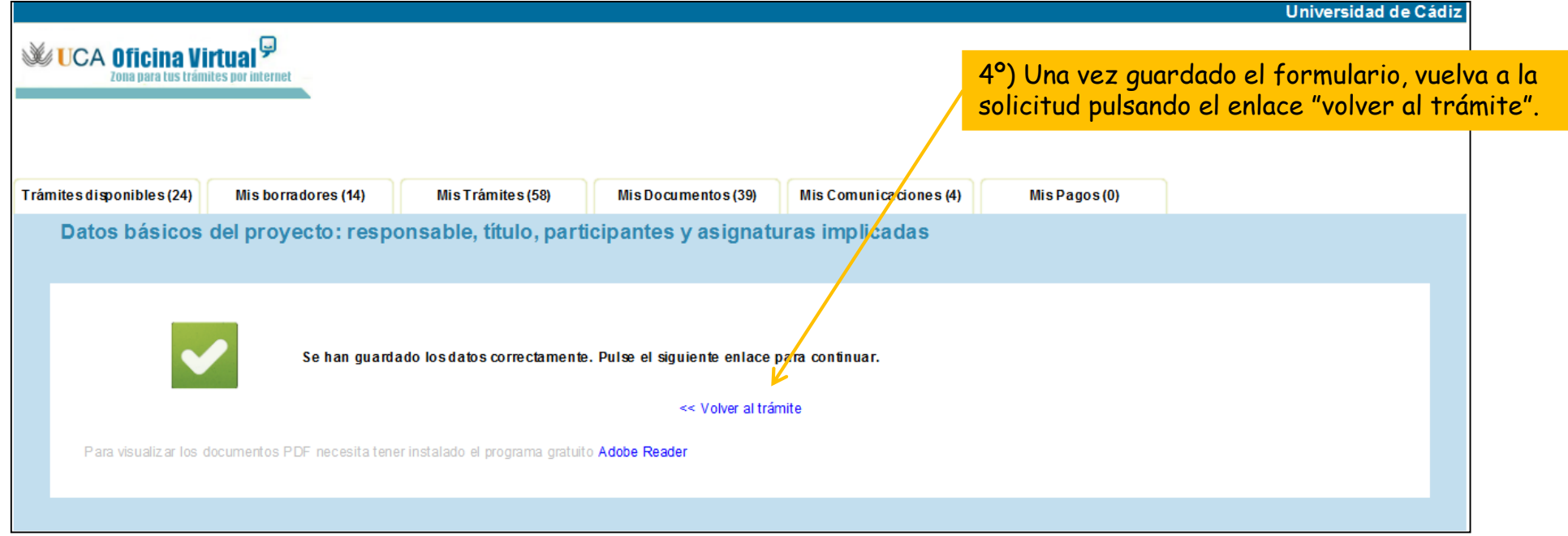

Paso 2: cumplimente la solicitud

#### **2.2. Descripción del proyecto**

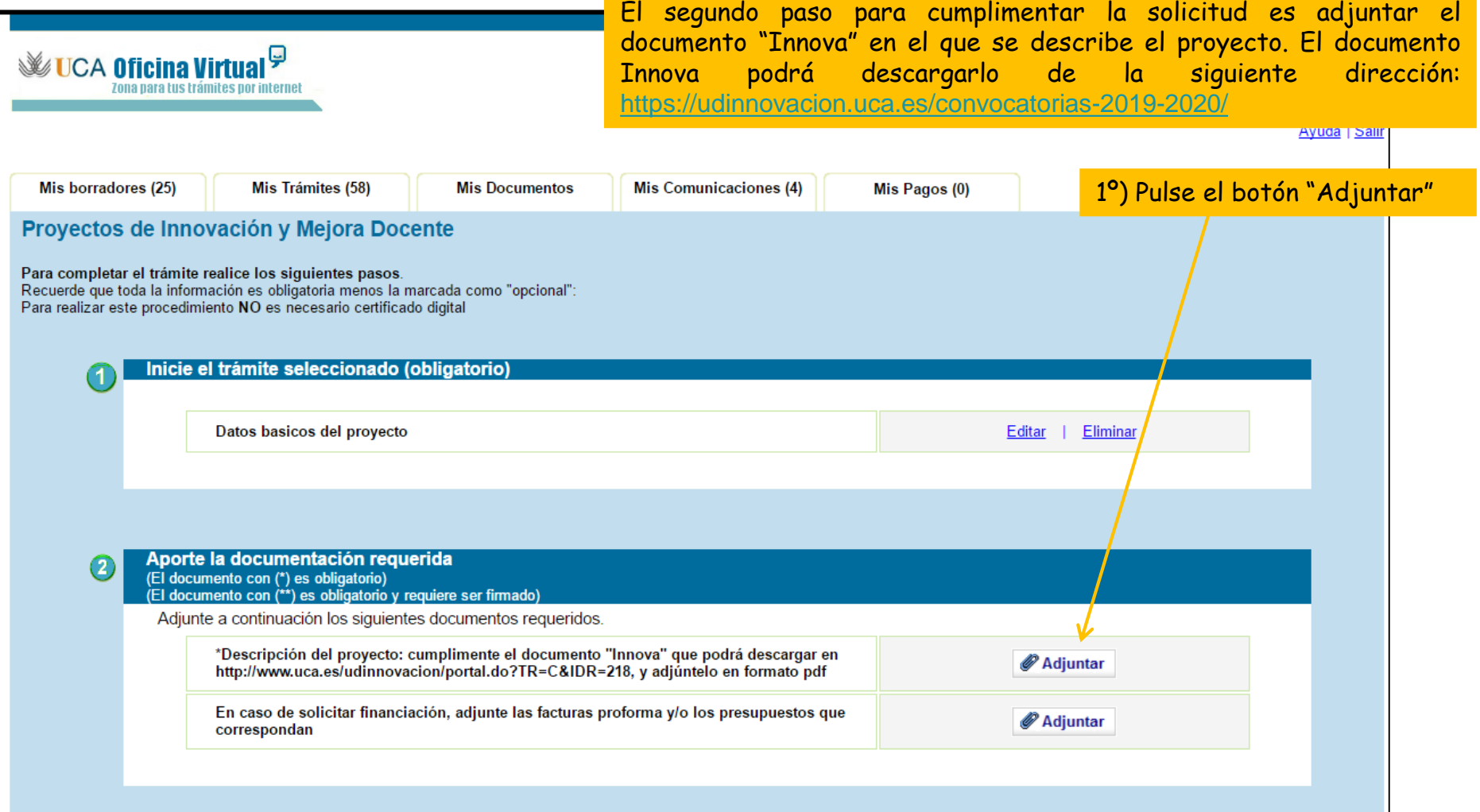

Paso 2: cumplimente la solicitud

#### **2.2. Descripción del proyecto**

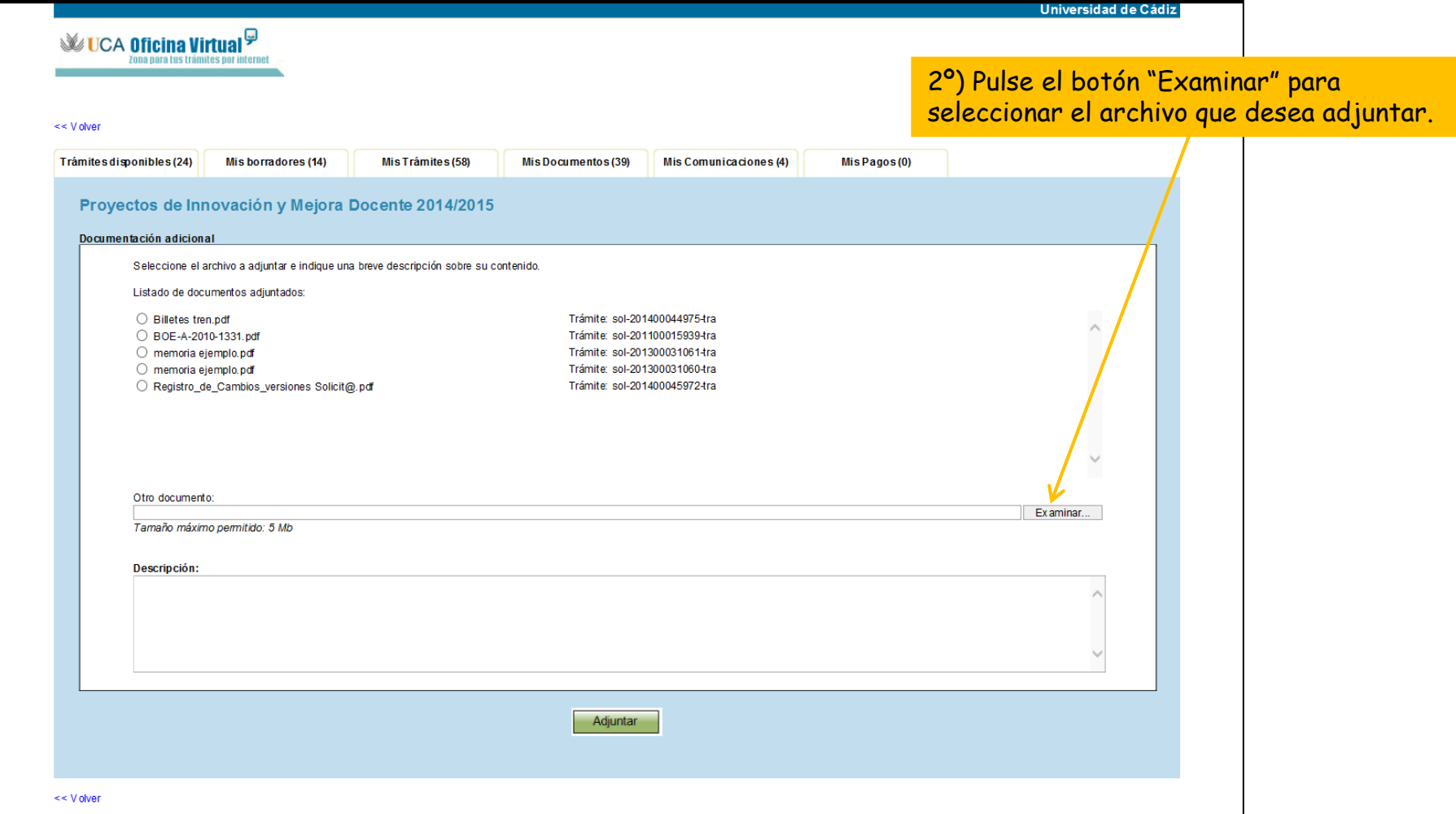

Paso 2: cumplimente la solicitud

### **2.2. Descripción del proyecto**

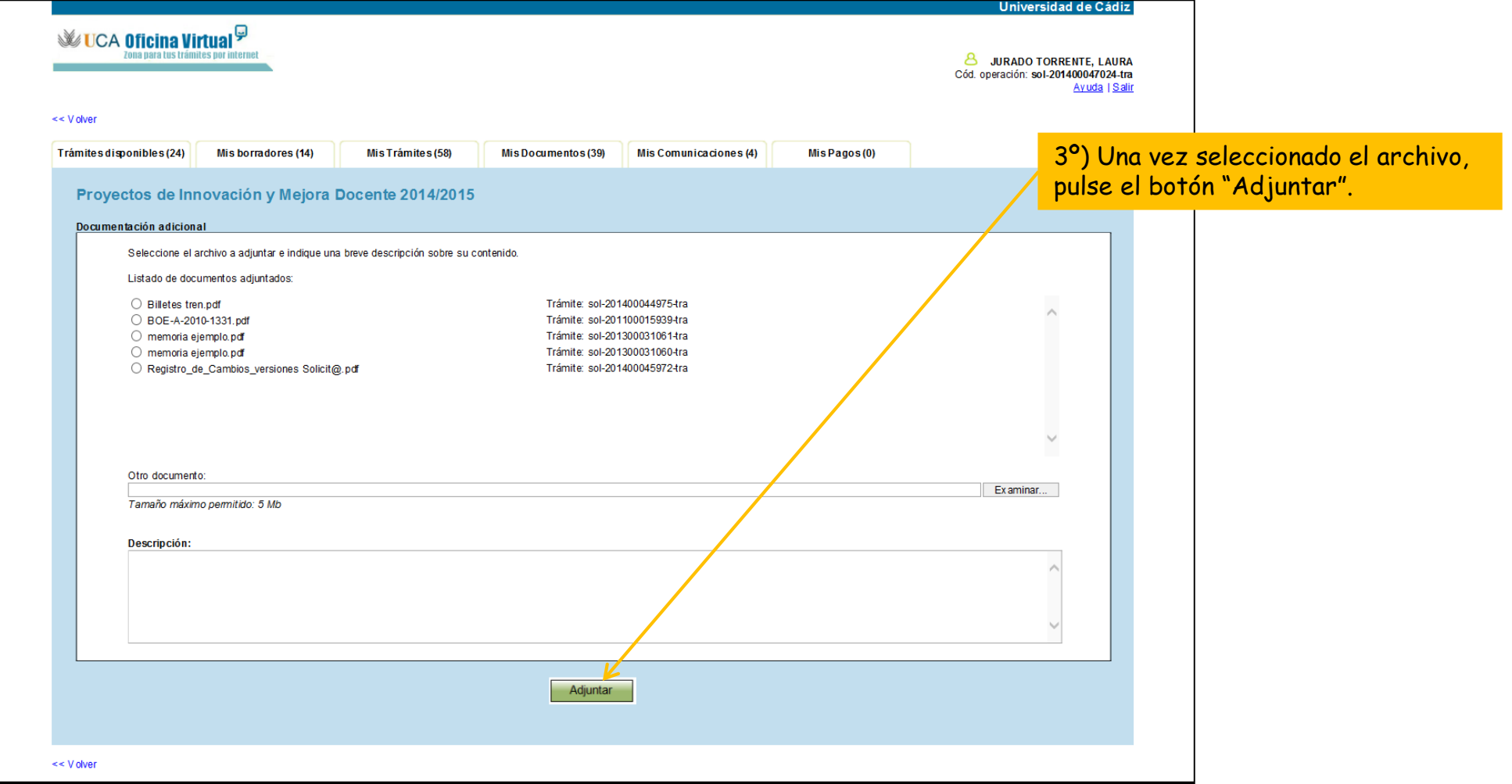

### Paso 3: Presente la solicitud

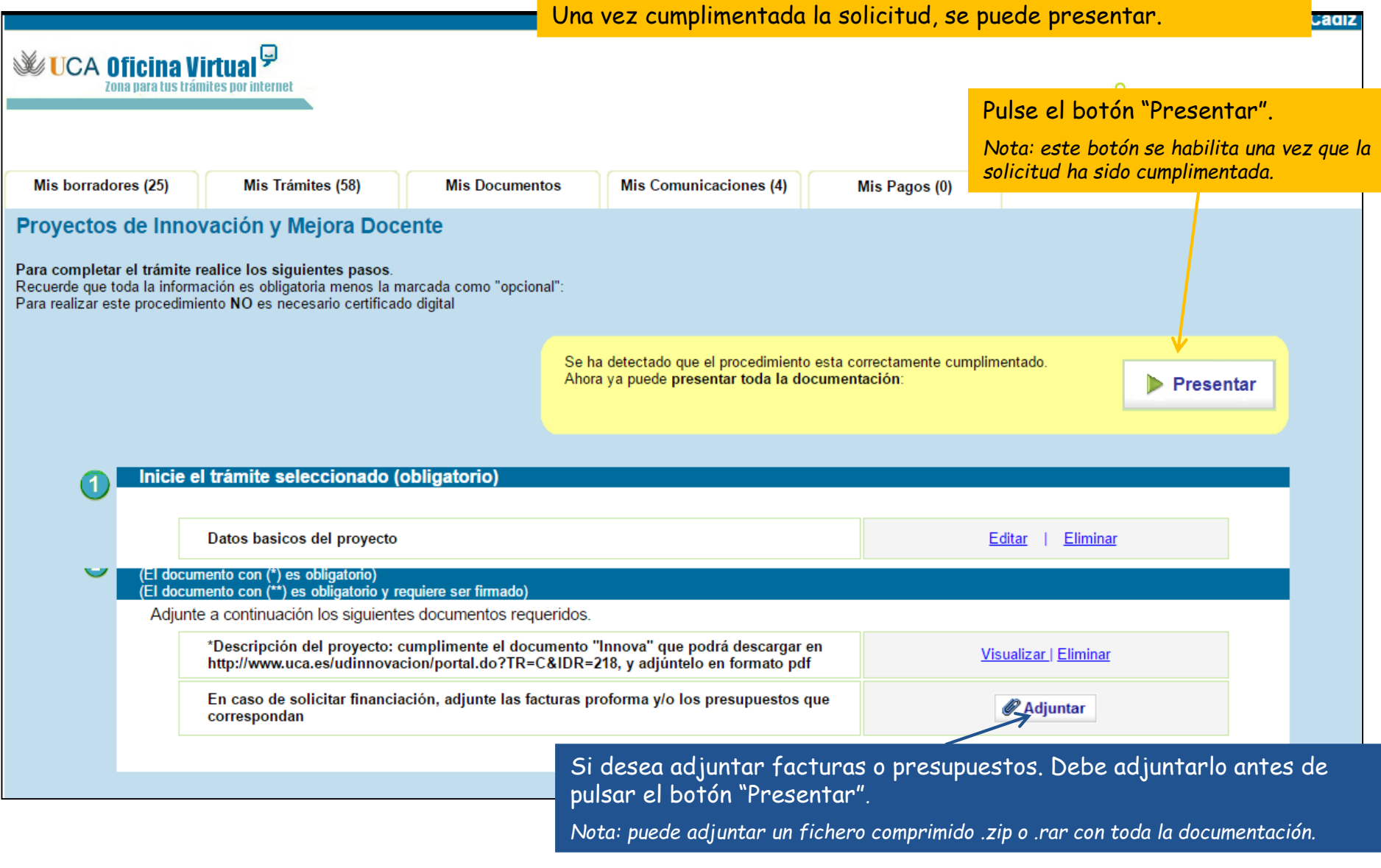

### Solicitud presentada correctamente

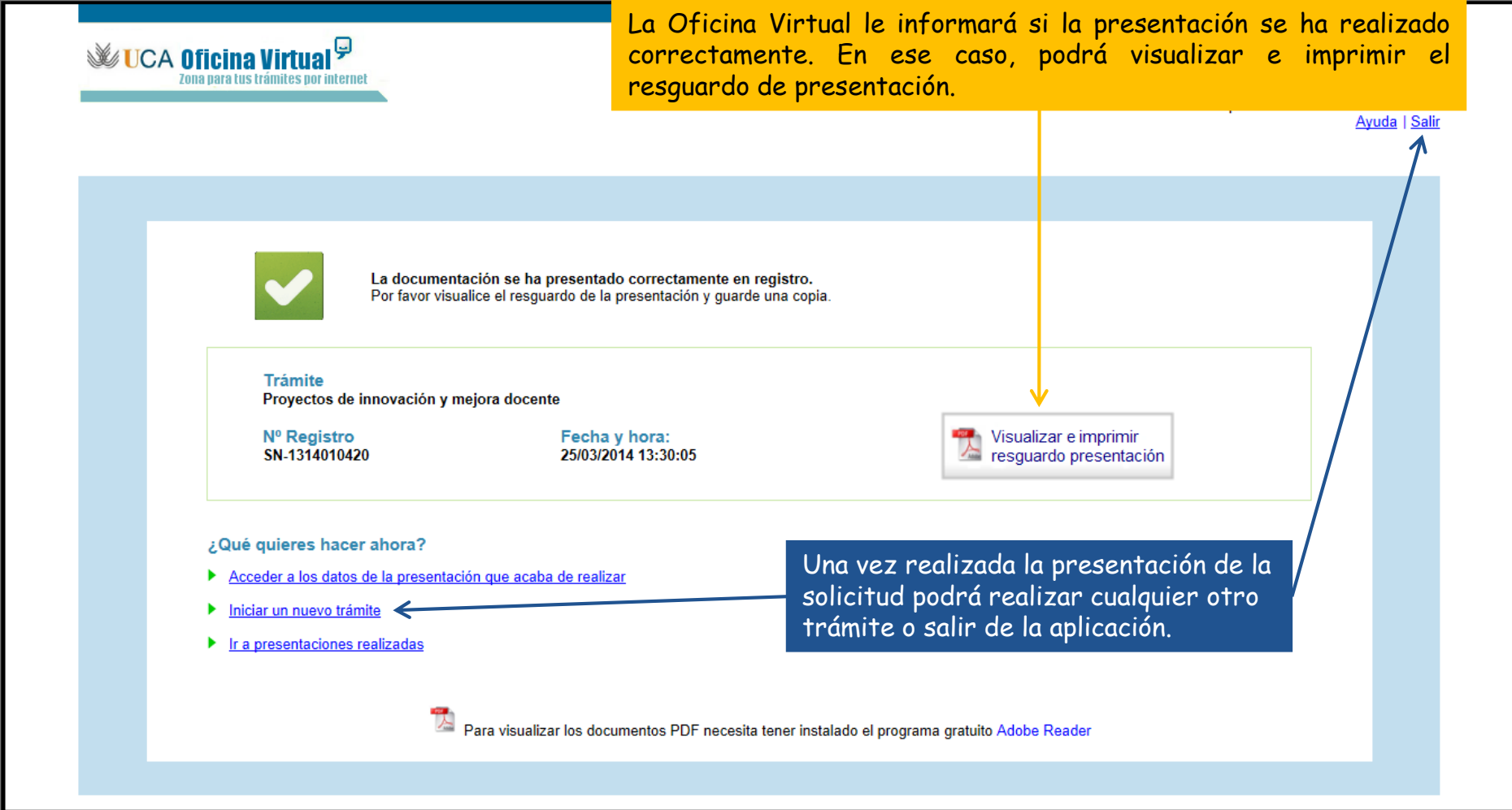

### Seguimiento de su solicitud

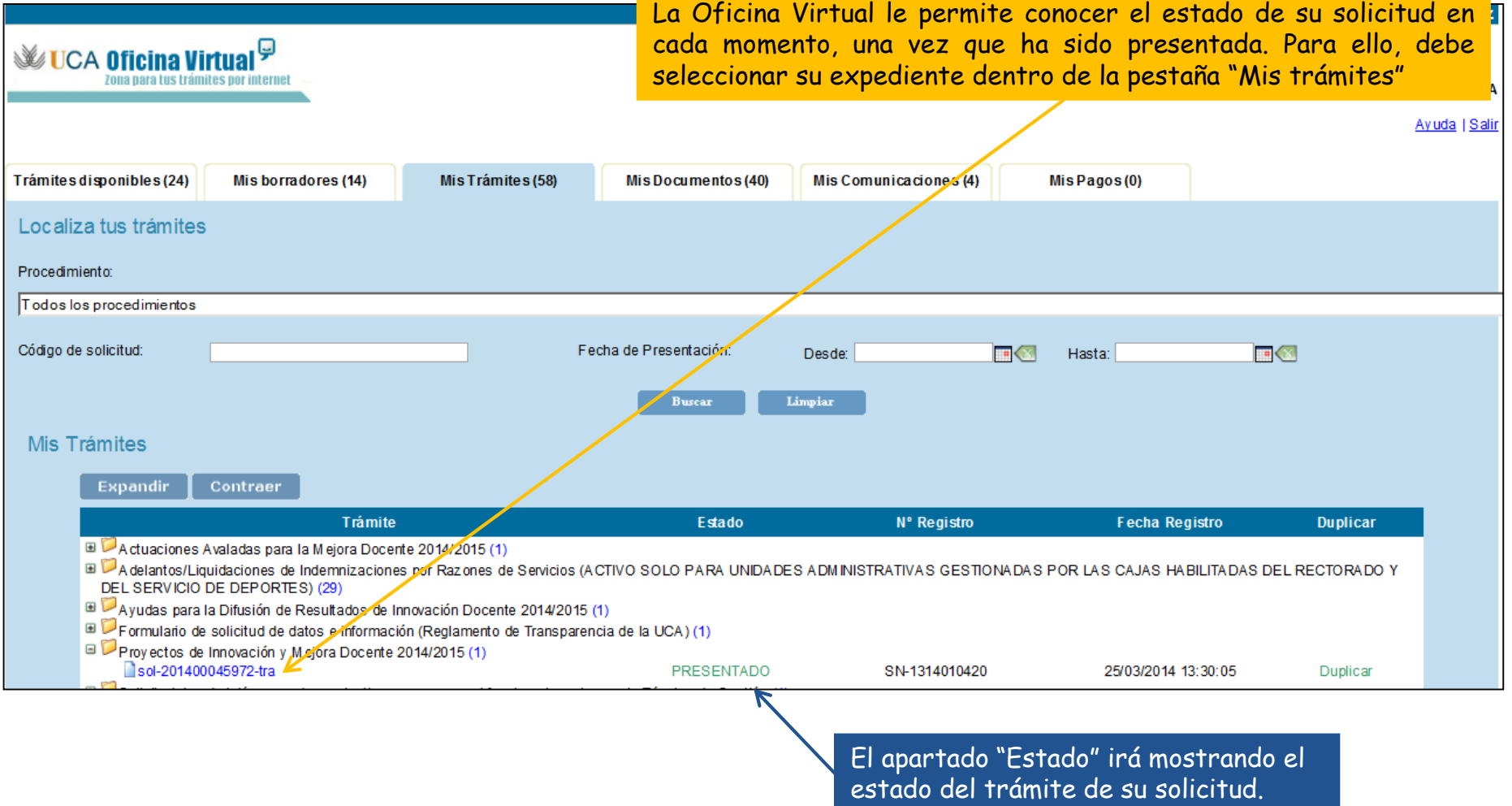